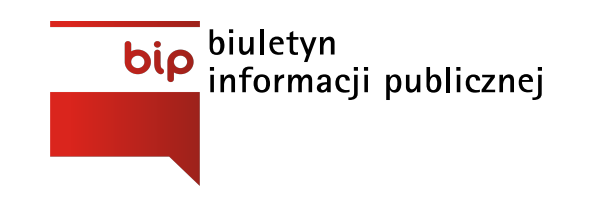

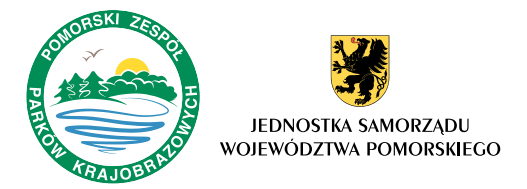

Strona [główna](https://bip.pomorskieparki.pl/) / Instrukcja obsługi

## **Opis głównych elementów BIP:**

Strona Główna Biuletynu Informacji Publicznej składa się z kilku podstawowych elementów oznaczonych poniżej jako A, B, C, D, E, F, G, H, I, J, K, L, M, N.

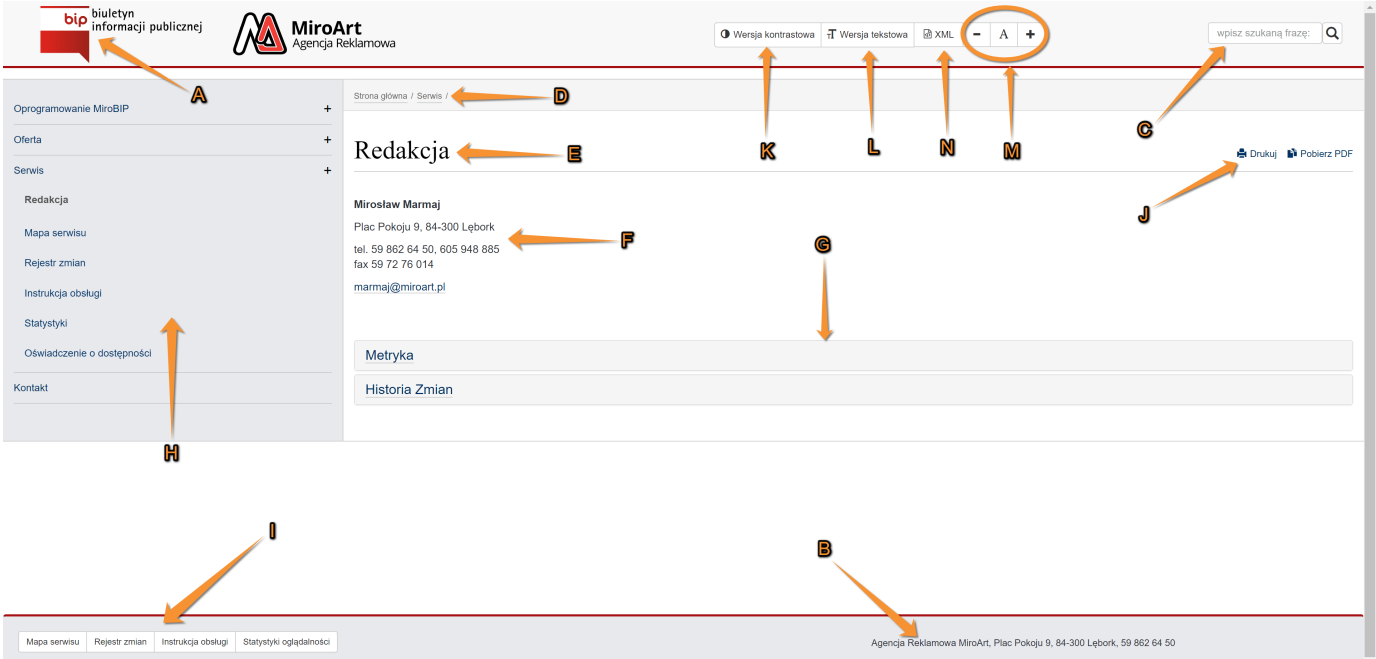

**A**. Logo BIP - jest odnośnikiem do strony głównej podmiotu BIP.

**B**. Podmiot Biuletynu Informacji Publicznej oraz odnośnik do strony internetowej podmiotu.

**C**. Pole do wpisania słowa lub frazy szukanej w zawartości Biuletynu Informacji Publicznej. Po wpisaniu słowa / frazy klikamy przycisk: Szukaj (lupka).

**D**. Menu nawigacji - pokazuje użytkownikowi aktualną pozycję na stronie. Służy ono uproszczeniu poruszania się po serwisie BIP.

**E**. Tytuł strony

**F**. Treść właściwa strony - w części głównej strony znajduje się treść właściwa dla każdego elementu.

**G**. Rejestr zmian – istotne informacje o autorze, czasie publikacji i późniejszych zmianach. Zakładka HISTORIA ZMIAN pozwala użytkownikowi na zapoznanie się ze wszystkimi zmianami wprowadzanymi do artykułu.

**H**. Menu lewe - zawiera większość odnośników do stron BIP a także do strony głównej Biuletyn Informacji Publicznej (BIP).

**I**. Menu stopki - zawiera odnośniki do mapy serwisu (wszystkie odnośniki przedstawione w sposób hierarchiczny), globalnego rejestru zmian, instrukcji obsługi oraz statystyk oglądalności.

**J**. Ikony - pozwalają na wydrukowanie treści właściwej strony lub na wygenerowanie dokumentu PDF z treścią właściwą strony.

**K**. Przycisk pozwala na przełączenie strony w tryb wersji kontrastowej

**L**. Za pomocą tego przycisku przełączymy się na tryb wersji tekstowej

**M**. Przycisk po lewej skrajnej stronie - zmniejsza nam rozmiar czcionki na stronie, po prawej zwiększa, środkowy przywraca do ustawień standardowych

**N**. Eksport struktury i treści rejestru do formatu XML z pełną historią zmian [\(Rozporządzenie](http://prawo.sejm.gov.pl/isap.nsf/download.xsp/WDU20120000526/O/D20120526.pdf) Rady Ministrów z dnia 12 kwietnia 2012 r. - § 14)